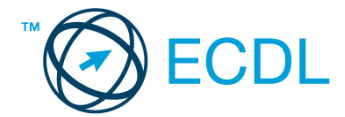

## **5. FELADAT**

- 1. Nyissa meg a *válaszfájl 5* nevű fájlt. Írja a megfelelő helyre a nevét, kártyaszámát és írja be az elméleti kérdésekre a helyes válaszok betűjelét. Mentse el a fájlt. [6 pont]
	- 1.1.Az alábbiak közül melyik bemeneti eszköz?
		- a) Érintőképernyő.
		- b) Nyomtató.
		- c) Monitor.
		- d) Hangszóró.
	- 1.2.Mi a szoftver?
		- a) Szoftvernek nevezzük a számítógépet és minden kézzel megfogható tartozékát.
		- b) Szoftvernek nevezzük a számítógépre írt programokat és az ezekhez mellékelt írásos dokumentációkat.
		- c) Szoftvernek nevezzük a számítógéphez csatlakozó eszközöket.
		- d) A szoftver a számítógép "agya", amely az utasítások értelmezését és végrehajtását vezérli.
	- 1.3.Az alábbiak közül melyik nem része az ablaknak?
		- a) Szegély.
		- b) Címsor.
		- c) Menüsor.
		- d) Óra.
	- 1.4.Mivel jelzi a felhasználó, hogy elfogadja egy alkalmazás végfelhasználói szerződését (EULA-t)?
		- a) A végfelhasználói szerződés elolvasása egyben az elfogadását is jelenti.
		- b) A végfelhasználói szerződés elfogadása kizárólag annak elektronikus aláírásával történik.
		- c) A végfelhasználói szerződést aláírva, postai úton elküldi az alkalmazás forgalmazójának.
		- d) A telepítés folytatása egyben a végfelhasználói szerződés elfogadását is jelenti.
	- 1.5.Mi a különbség a fájl másolása és a mozgatása között?
		- a) Másolás esetén a fájl az eredeti helyén is megmarad, míg mozgatásnál nem.
		- b) Mozgatás esetén a fájl az eredeti helyén is megmarad, míg másolásnál nem.
		- c) Nincs különbség.
		- d) A mozgatás művelet csak mappán belül végezhető el, míg a másolás azon kívül is.
	- 1.6.El kell-e menteni nyomtatás előtt egy dokumentumot?
		- a) Nem, de ajánlott, mert a nem mentett dokumentum elveszhet.
		- b) Igen, mert mentés nélkül nem lehet nyomtatni.
		- c) Nem, mert nyomtatni kizárólag mentés előtt lehet.
		- d) Igen.

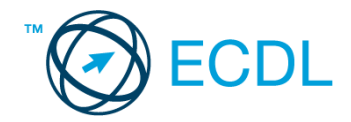

- 2. Hozzon létre az *ecdlteszt* mappába egy parancsikont, amely a szövegszerkesztő programot indítja el. [2 pont]
- 3. Mi a neve és verziószáma az operációs rendszernek, amelyen most épp a tesztet írja? Írja a választ a *válaszfájl 5* nevű fájlba a megfelelő helyre és mentse el a dokumentumot.

[2 pont]

- 4. Készítsen egy képernyőképet a képernyő pillanatnyi állapotáról. Illessze be ezt a képet a *válaszfájl 5* fájl 2. oldalára és mentse el a dokumentumot. [2 pont]
- 5. Nyissa meg a *Cégismertető.doc* dokumentumot, amelyet az *ecdlteszt* nevű mappában talál. Írja be a saját nevét az *Cégismertető.doc* fájl első oldalának első sorába. [2 pont]
- 6. Hozzon létre az *ecdlteszt* nevű mappának a *fájl karbantartás* almappájában egy *másolat* és *új* nevű almappákat. [2 pont]
- 7. Mentse a fájlt az imént létrehozott *másolat* mappába *Cégismertető másolat.doc* néven.

[2 pont]

- 8. Nyomtasson egy példányt a *Cégismertető másolat.doc* dokumentumból, majd zárja be az alkalmazást. [2 pont]
- 9. Nyissa meg az **ecdlteszt** mappát egy olyan nézetben, hogy látszódjon a mappa neve, fájlok mérete és típusa.

Rendezze a fájlokat méret szerint *növekvő* sorrendbe. Készítsen erről egy képernyőképet, majd illessze be ezt a képet a *válaszfájl 5* nevű fájl 3. oldalára. Mentse el a fájlt. [2 pont]

- 10. A kijelölt meghajtón nyissa meg az *elavult* mappát. [2 pont]
- 11. Hozzon létre egy új mappát *régóta* néven, az *elavult* mappán belül. [2 pont]
- 12. Másolja be az *elavult* mappába az *ecdlteszt* mappában található *rossz.rtf* nevű fájlt. [2 pont]
- 13. Keresse meg az *ecdlteszt* mappában található összes *xls formátumú* fájlt. Írja be a találatok darabszámát a *válaszfájl 5* fájl megfelelő helyére. Mentse el a fájlt. [2 pont]
- 14. Helyezze át az *utility.rtf* és a *media.rtf* dokumentumokat az *ecdlteszt* mappából az *elavult* mappába. [2 pont]
- 15. Nevezze át a *restore.rtf* fájlt *visszaállított* nevűre az *ecdlteszt* mappában. [2 pont]
- 16. Csomagolja ki az *munkák.zip* nevű tömörített állományt az *ecdlteszt* mappába. [2 pont]

Mentsen el és zárjon be minden megnyitott fájlt és alkalmazást.